**P A G E 1**

# **Save \$\$\$, Use "Online" Module To Import Listings or Transactions from Internet/MLS**

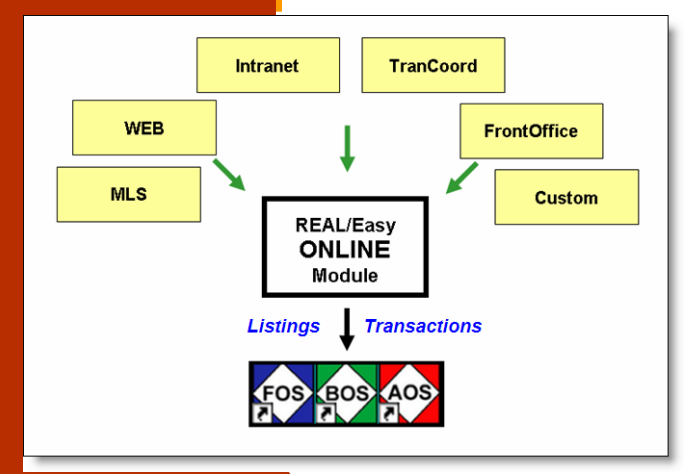

Want to save time and money eliminating duplicate entry of listing and/or transaction data into REAL/Easy? Then purchase the ONLINE module to import this data from your internet/intranet vendor , or your internal custom programs, or from your MLS systems.

The new module can be implemented at any time to eliminate manual entry of listing and/or pending sale contracts

into BOS. For new customers, ONLINE can be used to load all active listings and pending sale data saving hours of startup data entry time.

The ONLINE module is available now. REAL/Easy staff can work with your company or vendor personnel to setup and implement the connection.

Call 800-REALEASy or email support@realeasy.com for information and a quote.

## How These Companies Increased Efficiency with Importing:

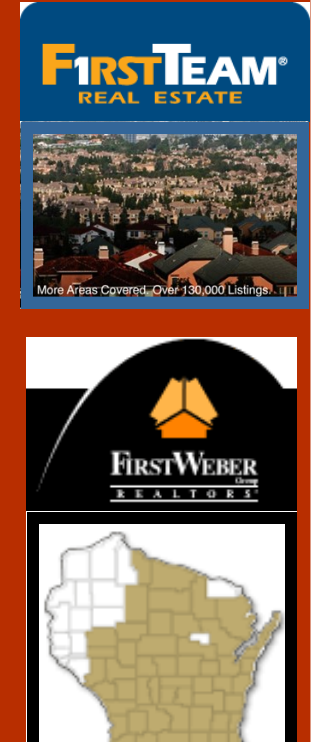

## Southern California Transactions:

An example implementation of the ONLINE module can be found at First Team Real Estate, a 1500 agent company based in Southern California.

To increase transaction entry efficiency, the ONLINE module has been setup to import daily updates coming from four MLS' systems covering San

Diego and north to Los Angeles.

While saving many hours of manual entry, the system also acts as a check on the MLS systems' updating. This check is done when accepted offer contract folders are received at the central office and searched for in BOS.

*"Your staff will love the time savings. It gives them more hours for valuable tasks like supporting sales and marketing programs."* 

## Wisconsin Listings and Transactions:

In Wisconsin, the ONLINE module is used to pull in all MLS and FSBO listings and transactions from First Weber Group's intranet system into the BOS system.

The intranet system consolidates contracts from seven MLS systems and also allows entry of FSBO contracts. This information is given to BOS's

ONLINE module on a daily basis for import and update of the BOS data.

Here, BOS's ONLINE module saves entry time of listings and accepted offers. Further time is saved with ONLINE's ability to track items such as list price changes and to estimate pending transaction potential company dollar.

## How Implement the Listing and/or A.O. Importing:

#### Step 1 : Review Your Needs/Obtain a Quote

The first step is to determine how much data you want to import. Many companies manually enter listings into BOS. This enables managers and agents to benefit from the listing production, pipeline, and other reports to help track and manage the listing programs.

When an accepted offer is made, it is entered into BOS and if the listing is already there that information is pulled over into the transaction.

Some companies wait until there is an accepted offer and enter the transaction and skip listings entry. These companies can setup the ONLINE module to import transactions only.

The following items should be discussed with company staff and with the staff at REAL/Easy (800-realeasy

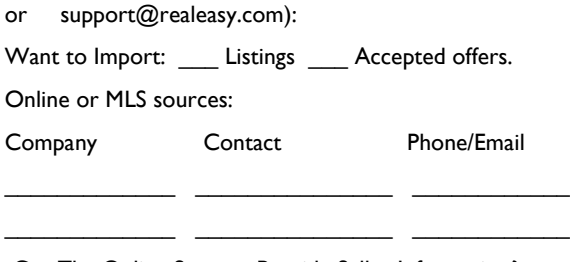

Can The Online Sources Provide Seller Information? \_\_\_\_ Can the Online Sources Provide Buyer Information?

#### Step 2 : Purchase & Setup Data Feed Service and BOS Online Module

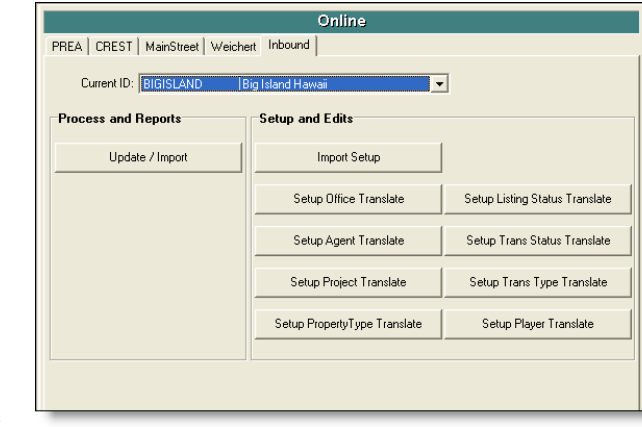

The next step is to purchase the needed data feed service from your online/MLS/internet provider: usually a setup fee and a monthly fee.

Then the Online module is purchased from REAL/Easy. This will be a onetime license fee plus a setup fee that will be quoted.

REAL/Easy staff will work with your online provider staff to access the data feed and setup the various import rules: e.g. an MLS status of "1" means "Active" in REAL/Easy.

#### Step 3: Test and Run

Once the import rules are setup, actual listing and/or transaction importing can be tested. This teamwork effort is done with a "copy" of your live database.

It's easy to check out the import accuracy as REAL/Easy will date stamp each listing/transaction online import date so you can view.

When testing is complete, listing and/or accepted offer cutoff dates are set and daily importing is begun on the live database. Manual entry can stop.

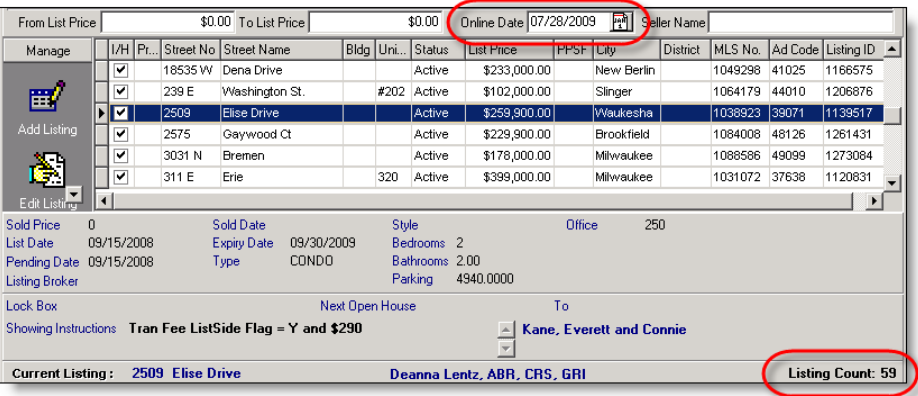